## Create and Edit a Sub Account

A sub account or multiple sub accounts can be created to allow employees in the same organization, or a partner who provides maintenance or manages the firewalls to access the support portal. **Master account user** has the full admin right to create sub accounts **or sub account user who has full access level** with permission to create sub account will be able to create additional sub accounts.

## To create a sub account:

1. Go to <a href="https://support.fortinet.com/">https://support.fortinet.com/</a> and click on <a href="https://support.gov/">Login Now</a>, enter your account ID and password to access your support account.

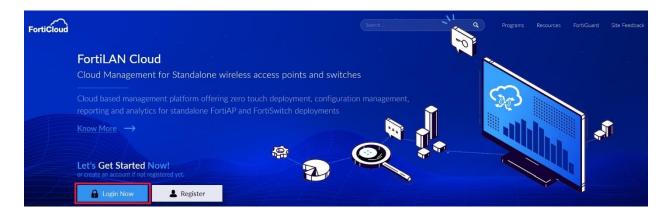

2. Use the drop-down list next to your *email* in the top right section of the page and click on the 'My Account'.

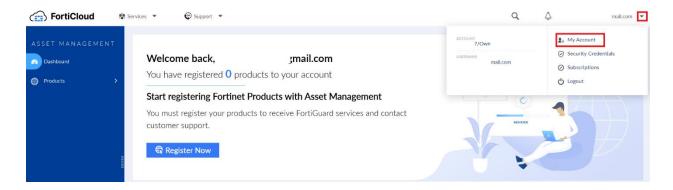

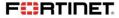

3. From the Account page select Manage User.

To add a new user, click the add icon ( ...)

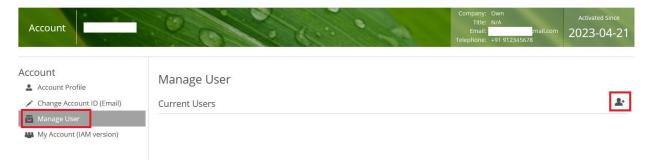

4. Enter all of the details concerning the sub user, fields marked with an asterisk are mandatory. Select *Save*.

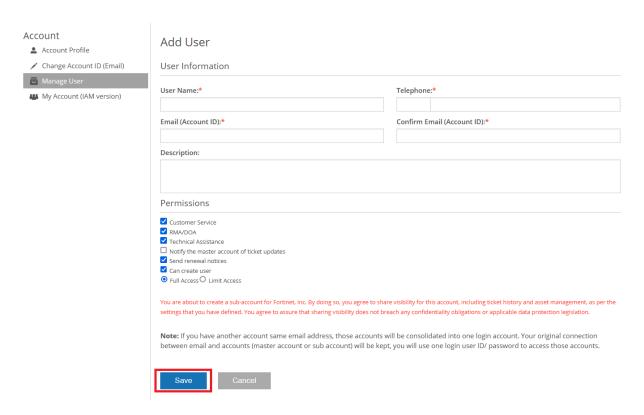

The Permissions section can be used to customize the access of the sub user.

• The Customer Service, RMA/DOA & Technical Assistance radio buttons control whether the sub user is able to create tickets of those type.

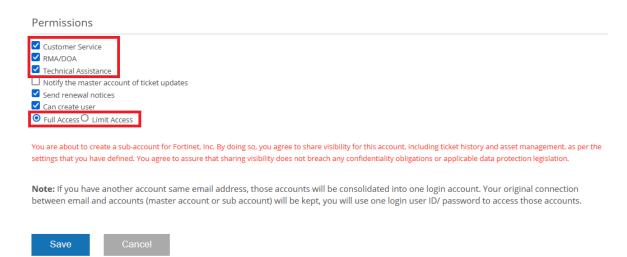

• The **Full Access / Limit Access** radio buttons control whether the sub user has access to all or to only a limited number of assets (SN's) registered to the account.

If Limit Access is selected then the 'Access List' option can be used and a list of serial numbers to be linked to that sub user can be created.

Note - list of serial numbers must be specified individually for each limited access sub user.

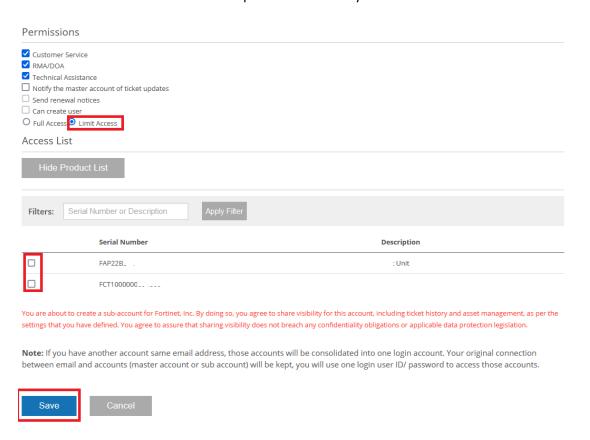

6. The *new user* will now appear on the list of sub users.

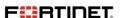

## To delete or edit a sub account:

1. From the *Manage User* page simply click on the dustbin icon to delete the sub user.

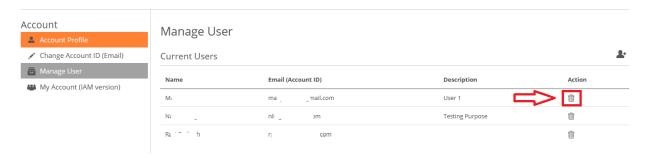

2. To edit a sub user click on the username and then select *Edit* 

| Account  Account Profile  | User Details                                                                                              |  |  |  |  |  |
|---------------------------|----------------------------------------------------------------------------------------------------|--|--|--|--|--|
| Change Account ID (Email) | User Account Information                                                                                  |  |  |  |  |  |
| Manage User               | User Name: Ma                                                                                             |  |  |  |  |  |
| My Account (IAM version)  | Email: mamail.com Telephone: +91 99999999  Description: User 1                                            |  |  |  |  |  |
|                           | Permissions O Full Access                                                                                 |  |  |  |  |  |
|                           | Customer Service RMA/DOA Technical Assistance Notify the master account of ticket updates Can create user |  |  |  |  |  |
|                           | Edit Reset User Password Back to list                                                                     |  |  |  |  |  |

3. Make the required changes to the user record and then click *Save* 

| Description:                                                                                              |
|----------------------------------------------------------------------------------------------------|
| User 1                                                                                                    |
| Permissions O Full Access                                                                                 |
| Customer Service RMA/DOA Technical Assistance Notify the master account of ticket updates Can create user |
| Access List                                                                                               |
| Save                                                                                                    |

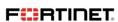

| make changes to the email address, sub account user should be deleted and replaced with a new sub account user. |  |  |  |  |  |  |  |
|----------------------------------------------------------------------------------------------------|--|--|--|--|--|--|--|
| _                                                                                                    |  |  |  |  |  |  |  |
|                                                                                                    |  |  |  |  |  |  |  |
|                                                                                                    |  |  |  |  |  |  |  |
|                                                                                                    |  |  |  |  |  |  |  |
|                                                                                                    |  |  |  |  |  |  |  |
|                                                                                                    |  |  |  |  |  |  |  |
|                                                                                                    |  |  |  |  |  |  |  |
|                                                                                                    |  |  |  |  |  |  |  |
|                                                                                                    |  |  |  |  |  |  |  |
|                                                                                                    |  |  |  |  |  |  |  |
|                                                                                                    |  |  |  |  |  |  |  |
|                                                                                                    |  |  |  |  |  |  |  |
|                                                                                                    |  |  |  |  |  |  |  |
|                                                                                                    |  |  |  |  |  |  |  |
|                                                                                                    |  |  |  |  |  |  |  |
|                                                                                                    |  |  |  |  |  |  |  |
|                                                                                                    |  |  |  |  |  |  |  |
|                                                                                                    |  |  |  |  |  |  |  |
|                                                                                                    |  |  |  |  |  |  |  |
|                                                                                                    |  |  |  |  |  |  |  |

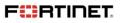